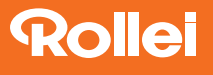

# DF-S 180

Dia-Film-Scanner | Slide Film Scanner

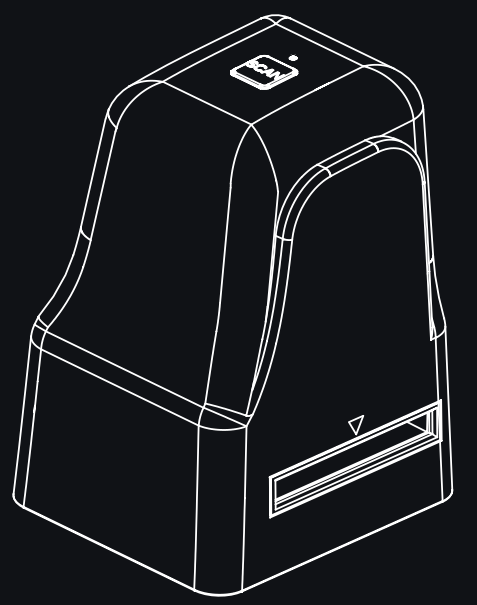

ANLEITUNG AUF DEUTSCH MANUAL IN ENGLISH

www.rollei.de

# **Rollei**

# Inhalt

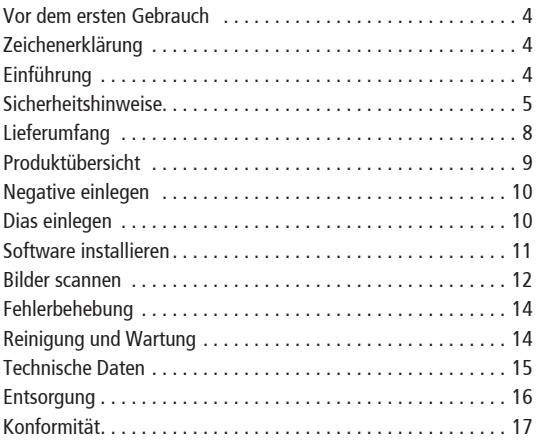

# INHALT | CONTENT

#### Content

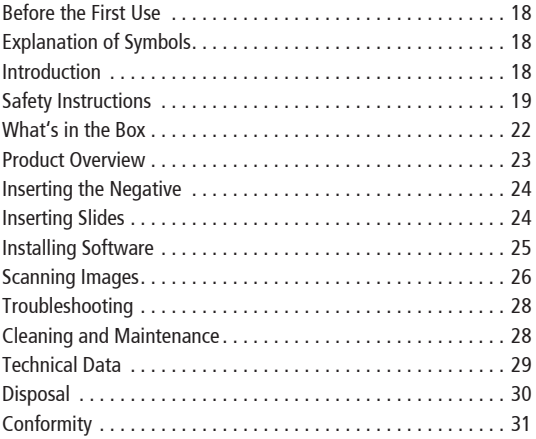

### 4 Vor dem ersten Gebrauch

Lesen Sie vor dem ersten Gebrauch die Bedienungsanleitung und die Sicherheitshinweise aufmerksam durch. Bewahren Sie die Bedienungsanleitung zusammen mit dem Gerät für den späteren Gebrauch auf. Sollten andere Personen dieses Gerät nutzen, so stellen Sie ihnen diese Anleitung zur Verfügung. Wenn Sie das Gerät an Dritte weitergeben, gehört diese Anleitung zum Gerät und muss mitgeliefert werden.

# Zeichenerklärung

Die folgenden Symbole werden in dieser Bedienungsanleitung, auf dem Dia-Film-Scanner oder auf der Verpackung verwendet.

Mit diesem Symbol gekennzeichnete Produkte erfüllen alle maßgeblichen Gemeinschaftsvorschriften des Europäischen Wirtschaftsraums.

Mit diesem Zeichen gekennzeichnete Produkte werden mit Gleichstrom betrieben.

Nur für innen. Geräte mit diesem Zeichen dürfen nur im Haus betrieben werden (trockene Umgebung).

# Einführung

Vielen Dank, dass Sie sich für den Rollei Dia-Film-Scanner DF-S 180 entschieden haben. Wandeln Sie Ihre Negative und Dias ganz einfach in digitale Bilder um, die Sie speichern und aufbewahren können. Speichern Sie Ihre wertvollen Erinnerungen direkt auf den Computer. Dieses Produkt ist nur für den Hausgebrauch bestimmt. Diese Bedienungsanleitung soll Ihnen Richtlinien an die Hand geben, die sicherstellen, dass der Betrieb dieses Produkts sicher ist und keine Risiken für den Benutzer birgt. Jede Verwendung, die nicht den in diesem Benutzerhandbuch beschriebenen Richtlinien entspricht, kann zum Erlöschen der beschränkten Garantie führen.

# **DELITSCH**

#### Sicherheitshinweise 5

- Warnung: Dieses Produkt enthält Kleinteile und ist nicht für Kinder unter 3 Jahren geeignet.
- Warnung: Versuchen Sie nicht, dieses Gerät zu zerlegen oder zu verändern. Dieses Gerät enthält keine vom Benutzer zu wartenden Teile.
- **Wichtig!** Setzen Sie dieses Produkt keinen Flüssigkeiten oder hoher Luftfeuchtigkeit aus.
- Fassen Sie das Gerät nicht mit nassen Händen an. Es besteht die Gefahr eines Stromschlags.
- Blockieren Sie keine Lüftungsöffnungen.
- Betreiben Sie dieses Gerät nicht in der Nähe von Wärmequellen wie Heizkörpern oder Öfen.
- Bewegen Sie das Gerät nicht und trennen Sie es nicht vom Computer, während das Gerät Daten liest oder schreibt. Dies kann zu Schäden an den Daten und / oder dem Gerät führen.
- Entfernen Sie alle Verpackungsmaterialien, bevor Sie das Gerät benutzen. Bewahren Sie alle Verpackungsmaterialien außerhalb der Reichweite von Kindern und Haustieren auf.
- Schalten Sie das Gerät immer aus und ziehen Sie den Netzstecker, wenn Sie es nicht benutzen. Trennen Sie das USB-C-Kabel von Ihrem Computer und ziehen Sie den Netzadapter aus der Steckdose.
- Entsorgen Sie alle Verpackungsmaterialien sofort nach dem Auspacken des Produkts, da die für die Verpackung verwendeten Beutel eine Erstickungsgefahr darstellen könnten.

#### Bestimmungsgemäßer Gebrauch

Der Scanner darf ausschließlich dazu verwendet werden, um Dias und Negative zu scannen. Er eignet sich nur für den privaten und nicht für den gewerblichen Gebrauch. Sie dürfen den Scanner nur wie in der Bedienungsanleitung beschrieben verwenden. Jeder darüber hinausgehende Gebrauch gilt als nicht bestimmungsgemäßer Gebrauch und kann Sachschäden und Datenverlust verursachen.

#### 6 Sicherheitshinweise

Hersteller oder Händler übernehmen keine Haftung für Schäden infolge einer unsachgemäßen oder falschen Verwendung.

#### Gefahr durch elektrischen Strom!

Fehlerhafte elektrische Installationen oder eine übermäßige Netzspannung können Stromschlag verursachen.

- Schließen Sie den Scanner nur dann an, wenn die Netzspannung der USB-Buchse mit den Angaben auf dem Typenschild übereinstimmt.
- Den Scanner nur an eine leicht zugängliche Steckdose anschließen, damit Sie ihn bei Problemen schnell vom Netz trennen können.
- Verwenden Sie den Scanner nicht, wenn es sichtbar beschädigt ist oder wenn das Kabel defekt sind.
- Wenn der Scanner oder das Zubehör beschädigt ist, muss es durch den Hersteller, dessen Kundendienst oder eine ähnlich qualifizierte Person ausgetauscht bzw. repariert werden, um Gefährdungen zu vermeiden.
- Das Gehäuse darf nicht geöffnet und Reparaturen dürfen ausschließlich von einem Fachmann ausgeführt werden. Wenden Sie sich hierzu an eine Fachwerkstatt. Bei Reparaturen durch den Benutzer, unsachgemäßem Anschluss oder Fehlbedienung werden jegliche Haftung und alle Gewährleistungsansprüche ausgeschlossen.
- Den Scanner oder das Kabel nicht in Wasser oder andere Flüssigkeiten eintauchen.
- Berühren Sie den Scanner niemals mit nassen Händen.
- Stellen Sie keine Gegenstände mit offenen Flammen, z. B. Kerzen, oder Gegenstände mit Flüssigkeit gefüllt, z. B. eine Vase, auf das Produkt.
- Scanner und Kabel von offenen Flammen und heißen Oberflächen fernhalten.
- Verlegen Sie das Netzkabel so, dass es keine Stolpergefahr darstellt.
- Knicken Sie das Netzkabel nicht und legen Sie es nicht über scharfe Kanten.
- Den Scanner nie so aufbewahren, dass es in eine Wanne oder ein Waschbecken fallen könnte.

#### **DELITSCH**

## Sicherheitshinweise 7

- Niemals ein elektrisches Gerät berühren, welches in Wasser gefallen ist.
- Den eingebauten Akku nicht starker Wärme aussetzen, etwa durch Sonneneinstrahlung oder Feuer, usw. Brand- und Explosionsgefahr.
- Wenn Sie den Scanner länger nicht benutzen oder wenn eine Gerätestörung auftritt, das Gerät unbedingt ausschalten.

ACHTUNG! **Gefahr für Kinder und Personen mit eingeschränkten physischen, sensorischen oder geistigen Fähigkeiten (z. B. teilweise Behinderte, ältere Personen mit eingeschränkten körperlichen und geistigen Fähigkeiten) oder mangelnder Erfahrung und Know-how (z. B. ältere Kinder).** 

- Dieser Scanner kann von Personen mit eingeschränkten physischen, sensorischen oder geistigen Fähigkeiten oder mangelnder Erfahrung und Know-how benutzt werden, sofern diese beaufsichtigt werden oder eine Anleitung zur sicheren Verwendung des Scanners erhalten haben und die sich aus dem Gebrauch entstehenden möglichen Gefahren verstehen. Kinder dürfen mit dem Scanner nicht spielen. Der Scanner darf von Kindern nicht gereinigt oder gepflegt werden. Halten Sie Kinder unter acht Jahren vom Scanner fern.
- Stecken Sie keine Gegenstände in den Scanner.
- Den Scanner während des Betriebs nicht unbeaufsichtigt lassen.
- Den Scanner nicht an der Kante oder am Rand einer Arbeitsfläche ablegen.
- Setzen Sie den Scanner nicht zu hohen Temperaturen aus (bspw. Heizungswärme). Gießen Sie niemals Flüssigkeiten auf den Scanner.
- Den Scanner zur Reinigung nicht in Wasser eintauchen und keinen Dampfreiniger verwenden. Der Scanner könnte ansonsten beschädigt werden.
- Den Scanner nicht benutzen, wenn sich an Bauteilen Risse oder Sprünge zeigen oder sich Bauteile verformen. Beschädigte Teile nur durch Original-Ersatzteile ersetzen.
- Eine Beschädigung der Elektronik oder von Zubehörteilen durch externe Einflüsse wie Schlag, Herabfallen oder sonstige Einwirkungen fallen nicht unter die Garantie und eine Reparatur ist kostenpflichtig.

# 8 Lieferumfang

- Dia-Film-Scanner
- 2x Negativ-Halterungen
- Dia-Slider
- USB-C-Kabel
- Reinigungsbürste

Rollel

– Bedienungsanleitung

**Anleitung | Manual** 

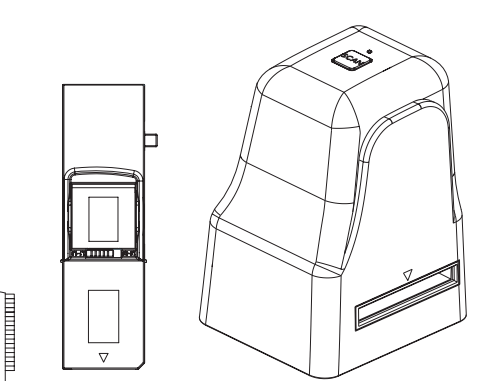

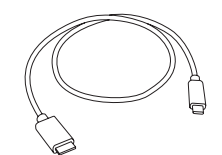

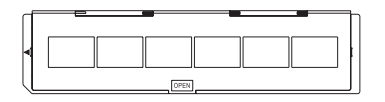

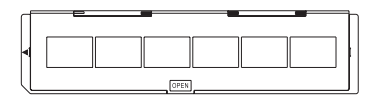

#### Vorderseite

1 Scan-Taste 2 Halter-Einschub

Rückseite USB-C-Anschluss 3

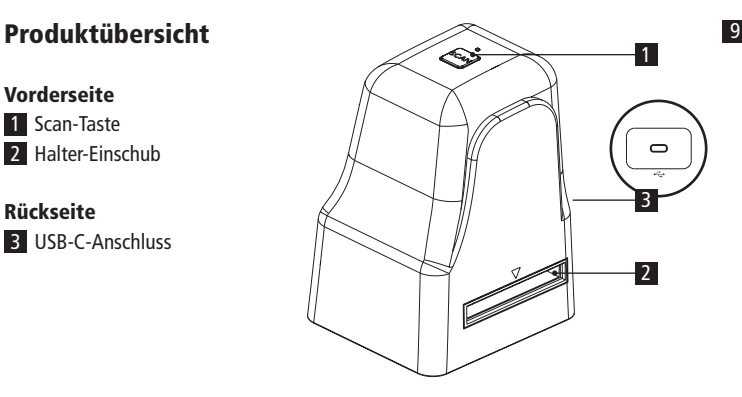

Hinweis: Die Abbildungen dienen nur zur Veranschaulichung und können vom tatsächlichen Produkt abweichen.

Hinweis: Dieses Produkt wird mit einer Software geliefert. Laden Sie sich diese bitte über: www.rollei.de/DFS180-Software herunter und installieren Sie diese auf Ihrem PC/ Mac.

#### **DELITSCH**

# 10 Negative einlegen

- Öffnen Sie den Negativ-Halterung an der mit "Open" markierten Stelle und legen Sie die offene Halterung wie unten gezeigt vor sich hin. Die Negative können nun richtig herum in die dafür vorgesehene Aussparung des Halters gelegt werden. Sie können sich dabei an den Nummern auf der Halterung orientieren.
- Schließen Sie den Negativ-Halterung und drücken Sie die Kanten nach unten, bis sie einrasten.
- Führen Sie nun die Negativ-Halterung von rechts in den Halter-Einschub für Diaund Negativhalter des Dia-Film-Scanners ein, so dass die weiße Dreiecksmarkierung nach vorne zeigt und sichtbar ist.
- Schieben Sie den Negativ-Halter in den Dia-Film-Scanner, bis er in der ersten Negativposition spürbar einrastet.

# Dias einlegen

- Legen Sie die Dias seitenrichtig oben in den Schacht des Dia-Sliders.
- Zum Auswählen der gewünschten Dicke der Gleitkassette schieben Sie den Schieber in einer Auf-/ Ab-Bewegung entlang der Rille.
- Die Indikatoren für die Auswahl der Dicke befinden sich oben auf dem Sliders.
- Halten Sie ihn in der Position, die im Filmscanner gezeigt wird.
- Setzen Sie den Dia-Slider in den Halter-Einschub auf der rechten Seite des Dia-Film-Scanners ein.
- Mit dem Schieber, der sich Seitlich am Slider befindet, werden die Dias einzeln in den Scanner geschoben.

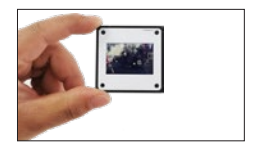

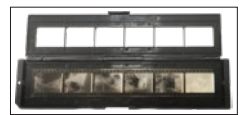

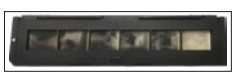

## Software installieren

Bevor Sie das Gerät zum ersten Mal an den Computer anschließen, müssen Sie die Software installieren. Laden Sie sich die Software auf folgender Seite herunter: www.rollei.de/DFS180-Software

#### Achtung!

Bei der Installation der Software können wichtige Dateien überschrieben oder verändert werden. Um bei eventuellen Problemen nach der Installation auf die Originaldatei zugreifen zu können, sollten Sie vor der Installation der Software eine Sicherung Ihres Festplatteninhaltes erstellen.

#### Systemvorraussetzungen

– Betriebssystem: Windows 7 oder höher (32 Bit und 64 Bit), Mac OS 10.11 oder höher.

#### Installation und Nutzung der Windows-Anwendung

Bitte befolgen Sie die nachstehenden Anweisungen:

- 1. Doppelklicken Sie auf das "Rollei Film Scanner Setup.exe" Icon, um die Installation zu starten.
- 2. Installieren Sie die Software gemäß den Anleitungen auf dem Bildschirm
- 3. Nach erfolgreicher Installation wird ein Software-Symbol auf dem Computer-Desktop erstellt.

#### Installation und Verwendung der Mac-Anwendung

Bitte befolgen Sie die nachstehenden Anweisungen:

- 1. Starten Sie die Installation durch doppelklicken auf das Symbol "Rollei Film Scanner".
- 2. Ziehen Sie "Rollei Film Scanner" auf die Position "Anwendungen", um die Installation zu beenden.
- 3. Öffnen Sie den Ordner "Launchpad" und doppelklicken Sie auf "Rollei Film Scanner".

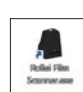

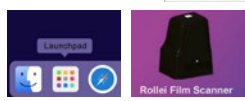

#### 12 Bilder scannen

- 1. Schließen Sie den Dia-Film-Scanner mit dem USB-Kabel an Ihren Computer an.
- 2. Öffnen Sie die installierte FilmScannner-Software. Das Livebild vom eingelegten Negativ wird angezeigt.

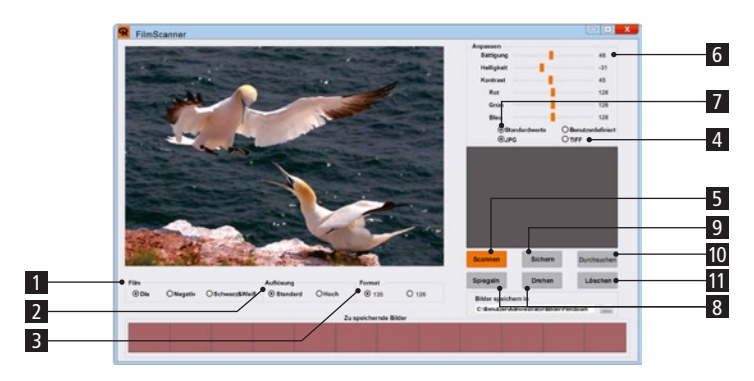

- 3. Wählen Sie zunächst den Typ [1] (Dia/Negativ/Schwarz&Weiß) den Sie Scannen möchten aus.
- 4. Wählen Sie bei Auflösung [2] zwischen Standard (1744 x 2592 Pixel) und Hoch (interpoliert: 3480 x 5184 Pixel)
- 5. Hier [3] wählen Sie das gewünschte Format des Negativs. 135 (24 x 36 mm) oder 126 (26 x 26 mm).
- 6. Wählen Sie hier [4] das Dateiformat zwischen JPG und TIFF.
- 7. Klicken Sie auf die Schaltfläche "Scannen" [5] in der Software oder den "Scan-Button" auf dem Gerät, um das Bild zu scannen und in der Software zu bearbeiten. Achtung: Die Bilder werden erst auf Ihrem PC gespeichert wenn Sie auf "Speichern" [9] klicken.

Tipp: Sie können mehrere Bilder scannen und diese anschließend alle auf einmal speichern.

# DEUTSCH

#### Bilder scannen 13

- 8. Nun haben Sie die Möglichkeiten das gescannte Bild noch über die Regler [6] in Sättigung, Helligkeit, Kontrast und den einzelnen Farbtönen (RGB) anzupassen. Schieben Sie die Regler in die gewünschte Richtung, bis das Foto Ihren Wünschen entspricht. Um die Standardwerte wiederherzustellen, klicken Sie auf "Standardwerte" [7].
- 9. Mit den Tasten [8] können Sie das Bild drehen oder spiegeln
- 10. Wenn Sie mit der Bearbeitung fertig sind, klicken Sie auf Speichern [9]. Die Fotos werden automatisch unter "C:\Benutzer\Administrator\Bilder\FilmScan\" gespeichert, Klicken Sie auf "Durchsuchen" [10], um direkt zu diesem Ordner zu gelangen.
- 11. Mit der Löschen-Taste [11] können Sie das gescannte Bild aus der Auswahl entfernen.

#### Nach dem Gebrauch

- Entnehmen Sie die Negativ-Halterung, indem Sie sie komplett durch das Gerät schieben.
- Entnehmen Sie den Dia-Slider, indem Sie es wieder aus dem Halter-Einschub herausziehen.
- Entfernen Sie das USB-Kabel vom PC und Dia-Film-Scanner.

#### 14 Fehlerbehebung

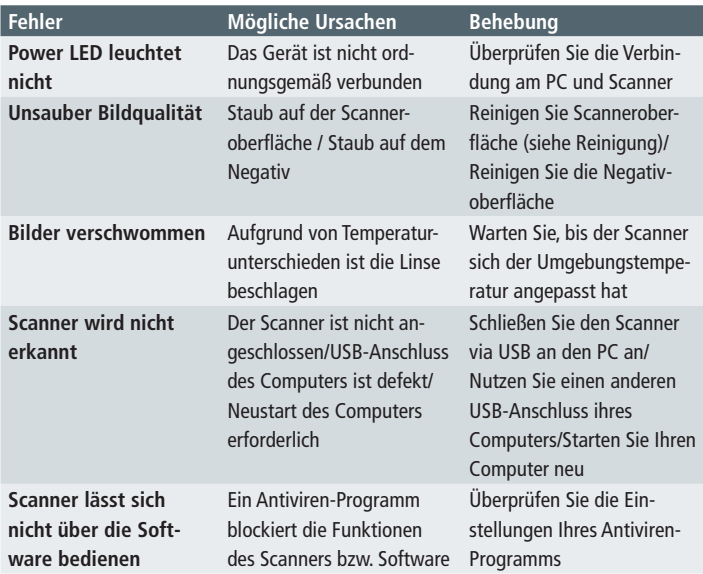

Wenn Ihnen diese Punkte nicht weiterhelfen, wenden Sie sich bitte an den Service.

# Reinigung und Wartung

- Verwenden Sie die mitgelieferte Bürste um die Scanner-Oberfläche zu reinigen.
- Legen Sie den Dia-Film-Scanner auf die Seite und führen Sie das Ende der Bürste in die Klappe auf der rechten Seite ein.
- Trennen Sie den Dia-Film-Scanner vom Computer, wenn Sie das Gerät nicht verwenden.
- Lagern Sie ihn in einer sauberen, trockenen und staubfreien Umgebung.

#### DEUTSCH

# Technische Daten 15

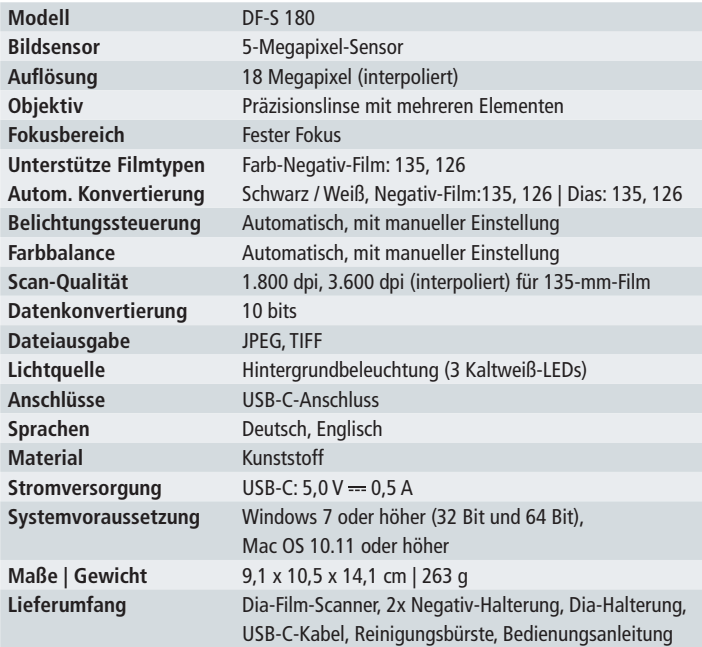

Änderungen von Design und technischen Daten bleiben vorbehalten und bedürfen keiner Ankündigung.

#### 16 Entsorgung

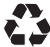

**Entsorgen Sie die Verpackung sortenrein.** Nutzen Sie dafür die örtlichen Möglichkeiten zum Sammeln von Papier, Pappe und leichten Verpackungen (anwendbar in der Europäischen Union und anderen europäischen Staaten mit Systemen zur getrennten Sammlung von Wertstoffen).

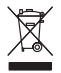

**Geräte, die mit diesem Symbol gekennzeichnet sind, dürfen nicht mit dem Hausmüll entsorgt werden!** Sie sind gesetzlich dazu verpflichtet, Altgeräte getrennt vom Hausmüll zu entsorgen. Informationen zu Sammelstellen, die Altgeräte kostenlos entgegennehmen, erhalten Sie bei Ihrer Gemeinde- oder Stadtverwaltung.

#### **Konformität**

Hiermit erklärt die Rollei GmbH & Co. KG, dass dieses Gerät der folgenden Richtlinien entspricht.

> 2014 / 30 / EU EMV-Richtlinie 2011 / 65 / EU RoHs-Richtlinie

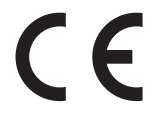

Der vollständige Text der EU-Konformitätserklärung ist unter der folgenden Internetadresse verfügbar: http://www.rollei.de/egk/dfs180

Rollei GmbH & Co. KG In der Tarpen 42 22848 Norderstedt Deutschland

## 18 Before the First Use

#### Please read the operating instructions and the safety instructions carefully before using the device for the first time.

Keep the operating instructions together with the device for future use. If you pass on the device to a third party, this manual is part of the device and must be supplied with the device.

#### Explanation of Symbols

The following symbols are used in this manual, slide film scanner, the power supply unit or on the packaging.

F Products marked with this symbol comply with all relevant community regulations of the European Economic Area.

Products marked with this symbol are operated with direct current.

For indoor use only. Devices with this symbol may only be operated indoors (dry environment).

#### Introduction

Thank you for purchasing the Rollei DF-S 180 Slide Film Scanner. Easily convert your negatives and slides into digital images that you can save and store. Save your precious memories directly to your computer via cable. This product is for home use only. This user manual is intended to provide you with guidelines to ensure that the operation of this product is safe and does not pose any risks to the user. Any use that does not comply with the guidelines described in this user manual may void the limited warranty.

#### ENGLISH

# Safety Instructions and the state of the 19

- Warning: This product contains small parts and is not suitable for children under 3 years.
- Warning: Do not attempt to disassemble or modify this appliance. This appliance does not contain any user-serviceable parts.
- Important. Do not expose this product to liquids or high humidity.
- Do not handle the device with wet hands. There is a risk of electric shock.
- Do not block any ventilation openings.
- Do not operate this appliance near any heat sources such as radiators or stoves.
- Do not move the device or disconnect it from the computer while the device is reading or writing data. This may cause damage to the data and / or the device.
- Remove all packing materials before using the device. Keep all packing materials out of the reach of children and pets.
- Always switch off and unplug the device when not in use. Disconnect the USB-C cable from your computer and unplug the power adapter from the wall socket.
- Dispose of all packaging materials immediately after unpacking the product, as the bags used for packaging could pose a choking hazard.

#### Intended use

The slide film scanner may only be used to take photos and videos. It is only suitable for private and not for commercial use. You may use the slide film scanner only as described in the instruction manual. Any other use is considered improper and may cause damage to property and loss of data. Manufacturers or dealers accept no liability for damage resulting from improper or incorrect use.

#### Danger from electric current!

Faulty electrical installations or excessive mains voltage can cause electric shock.

– Only connect the slide film scanner if the mains voltage of the USB socket matches the specifications on the type plate.

#### 20 Safety Instructions

- Only connect the slide film scanner to an easily accessible power outlet so that you can disconnect it quickly from the mains if problems occur.
- Do not use the scanner if it is visibly damaged or if the cable is defective.
- If the scanner or its accessories are damaged, they must be replaced or repaired by the manufacturer, its service department or a similarly qualified person in order to avoid hazards.
- The housing must not be opened and repairs must only be carried out by a specialist. Contact a specialist workshop for this purpose. All liability and warranty claims are excluded in the event of repairs by the user, improper connection or incorrect operation.
- Do not immerse the scanner or cable in water or other liquids.
- Never touch the scanner with wet hands.
- Do not place objects with open flames, such as candles, or objects filled with liquid, such as a vase, on the product.
- Keep scanner and cable away from open flames and hot surfaces.
- Route the power cord so that it does not present a trip hazard.
- Do not bend the power cord or lay it over sharp edges.
- Never store the scanner in a place where it could fall into a tub or sink.
- Never touch an electrical appliance that has fallen into water.
- Do not expose the built-in battery to strong heat such as sunlight, fire, etc. Risk of fire and explosion.
- If you do not use the slide film scanner for a longer period of time or if a device malfunction occurs, be sure to switch off the device.

CAUTION! **Danger to children and persons with limited physical, sensory or mental abilities (e.g. partially disabled, elderly persons with limited physical and mental abilities) or lack of experience and know-how (e.g. elderly children).**

#### ENGLISH

#### Safety Instructions 21

- This scanner may be used by persons with limited physical, sensory or mental abilities or lack of experience and know-how, provided that they are supervised or have received instructions for the safe use of the scanner and understand the potential hazards arising from its use. Children must not play with the scanner. The scanner must not be cleaned or cared for by children. Keep children under the age of eight away from the scanner.
- Do not insert any objects into the scanner.
- Do not leave the scanner unattended during operation.
- Do not place the scanner on the edge or edge of a work surface.
- Do not expose the scanner to high temperatures (e.g. heating heat). Never pour liquids on the scanner.
- Do not immerse the scanner in water for cleaning and do not use a steam cleaner. Otherwise the scanner could be damaged.
- Do not use the scanner if cracks or cracks appear on any part or if any part is deformed. Only replace damaged parts with original spare parts.
- Damage to the electronics or accessories due to external influences such as impact, dropping or other influences are not covered by the warranty and repairs are subject to a charge.

# 22 What's in the Box

- Slide film scanner
- 2x negative holders
- Slider
- USB-C cable
- Cleaning brush

Rollel

**Anleitung | Manual** 

– Instruction manual

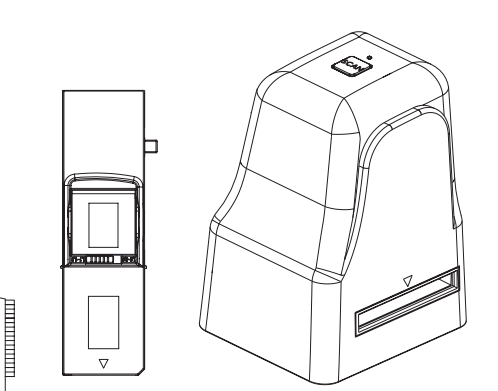

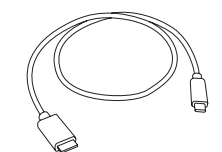

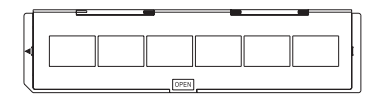

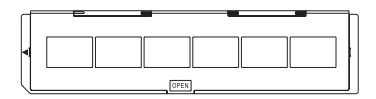

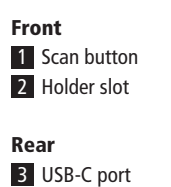

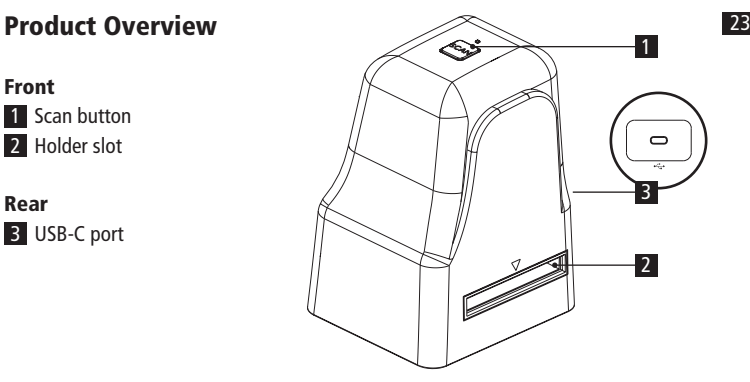

Note: The illustrations are for illustrative purposes only and may differ from the actual product.

Note: This product comes with software. Please download it from: www.rollei.com/DFS180-Software and install it on your PC/Mac.

# 24 Inserting negatives

- Open the negative holder at the point marked "Open" and place the open holder in front of you as shown below. The negatives can now be placed the right way round in the recess provided in the holder. You can use the numbers on the holder as a guide.
- Close the negative holder and press the edges down until they snap into place.
- Now insert the negative holder from the right into the holder slot for slide and negative holders of the slide film scanner so that the white triangular marking faces forward and is visible.
- Slide the negative holder into the slide film scanner until you feel it click into place in the first negative position.

#### Inserting Slides

- Place the slides sideways at the top of the slide slider tray.
- To select the desired thickness of the slide cassette, slide the slider along the groove in an up/down motion.
- The thickness selection indicators are located on the top of the slider.
- Hold it in the position shown in the film scanner.
- Insert the slide slider into the holder slot on the right side of the slide film scanner.
- Use the slider, located on the side of the slider, to slide the slides into the scanner one at a time.

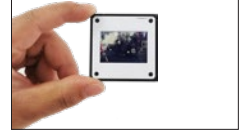

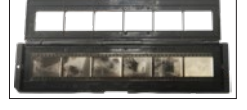

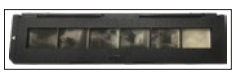

Before connecting the machine to the computer for the first time, you must install the software. Download the software from the following page: www.rollei.com/DFS180-Software.

#### Attention!

When installing the software, important files may be overwritten or changed. In order to be able to access the original file in case of problems after installation, you should make a backup of your hard disk contents before installing the software.

#### System requirements

– Operating system: Windows 7 or higher (32 bit and 64 bit), Mac OS 10.11 or higher.

#### Installing and using the Windows application

Please follow the instructions below:

- 1. Double-click on the "Rollei Film Scanner Setup.exe" icon to start the installation.
- 2. Install the software according to the instructions on the screen.
- 3. After successful installation, a software icon will be created on the computer desktop.

#### Installing and using the Mac application

Please follow the instructions below:

- 1. Start the installation by double-clicking on the icon "Rollei Film Scanner".
- 2. Drag "Rollei Film Scanner" to the "Applications" position to finish the installation.
- 3. Open the folder "Launchpad" and doubleclick on "Rollei Film Scanner".

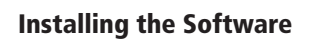

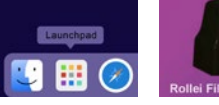

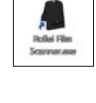

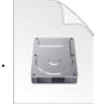

#### 26 Scanning Images

- 1. Connect the slide film scanner to your computer with the USB cable.
- 2. Open the installed FilmScannner software. The live image from the inserted negative is displayed.

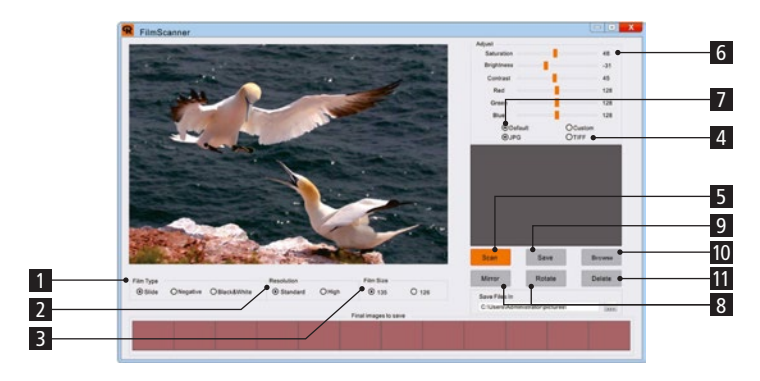

- 3. First select the type [1] (slide/negative/black & white) you want to scan.
- 4. Select between Standard (1744 x 2592 pixels) and High (interpolated: 3480 x 5184 pixels) for Resolution [2].
- 5. Here [3] select the desired format of the negative. 135 (24 x 36 mm) or 126 (26 x 26 mm).
- 6. Here [4] select the file format between JPG and TIFF.
- 7. Click on the "Scan" button [5] in the software or the "Scan Button" on the device to scan the image and edit it in the software.

Attention: The images will only be saved on your PC when you click on "Save" [9].

Tip: You can scan several images and then save them all at once.

#### ENGLISH

## **Scanning Images**

- 8. Now you can adjust the saturation, brightness, contrast and the individual colour tones (RGB) of the scanned image using the sliders [6]. Move the sliders in the desired direction until the photo corresponds to your wishes. To restore the default values, click on the "Default values" [7].
- 9. With the buttons [8] you can rotate or mirror the image.
- 10. When you have finished editing, click on Save [9]. The photos are automatically saved under "C:\User\Administrator\Pictures\FilmScan\", click on "Browse" [10] to go directly to this folder.
- 11. Press the delete button [11] to remove the scanned image from the selection.

#### After Use

- Remove the negative holder by sliding it completely through the machine.
- Remove the slide slider by pulling it back out of the holder slot.
- Remove the USB cable from the PC and slide film scanner.

#### 28 Troubleshooting

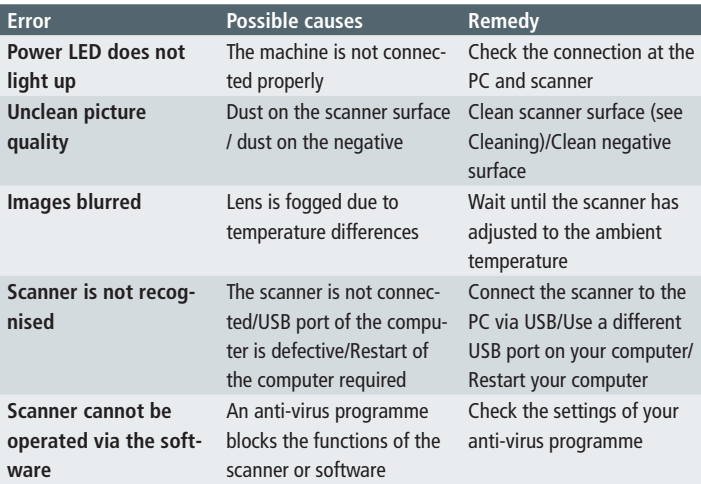

If these points do not help you, please contact the service department.

#### Cleaning and Maintenance

- Use the brush provided to clean the scanner surface.
- Lay the slide film scanner on its side and insert the end of the brush into the flap on the right side.
- Disconnect the slide film scanner from the computer when not in use.
- Store it in a clean, dry and dust-free environment.

#### ENGLISH

# Technical Data 29

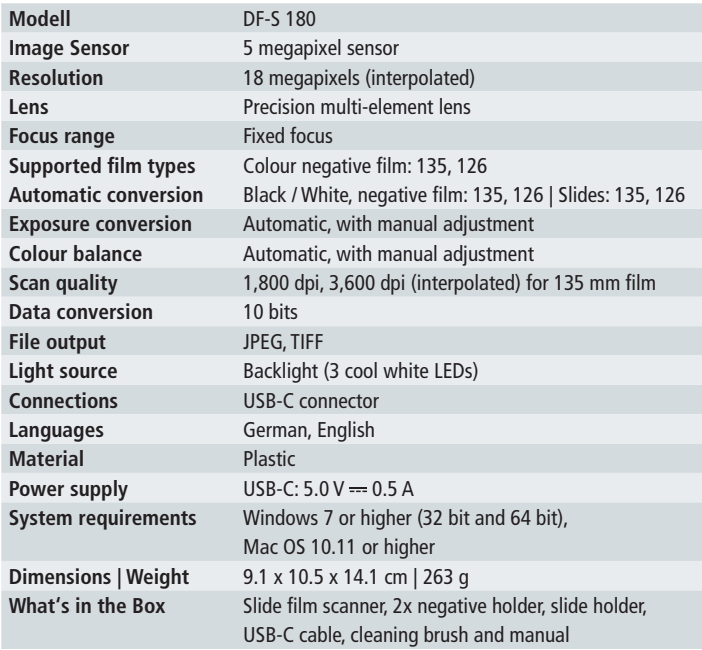

Design and technical data are subject to change without notice.

#### 30 Disposal

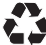

**Dispose of the packaging according to its type.** Use the local possibilities for collecting paper, cardboard and other materials (applicable in the European Union and other European countries with systems for the separate collection of recyclable materials).

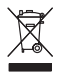

**Devices that are marked with this symbol must not be disposed of with household waste!** You are legally obliged to dispose of old devices separately from to dispose of household waste. Information on collection points that accept old appliances free of charge can be obtained from your local authority or town council.

# **Conformity** 31

Rollei GmbH & Co. KG that this device complies with the following directives.

2014 / 30 / EU EMC Directive 2011 / 65 / EU RoHs Directive

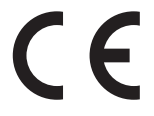

The full text of the EU Declaration of Conformity is available at the following internet address: http://www.rollei.com/egk/dfs180

Rollei GmbH & Co. KG In der Tarpen 42 22848 Norderstedt Germany

# **Rollei**

Rollei GmbH & Co. KG In de Tarpen 42 22848 Norderstedt

Service Hotline: +49 40 270750270

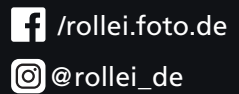

Item No.: 20671

www.rollei.com